# Opti*Pix* Capillaroscopy

Optilia's Software for Videocapillaroscopy

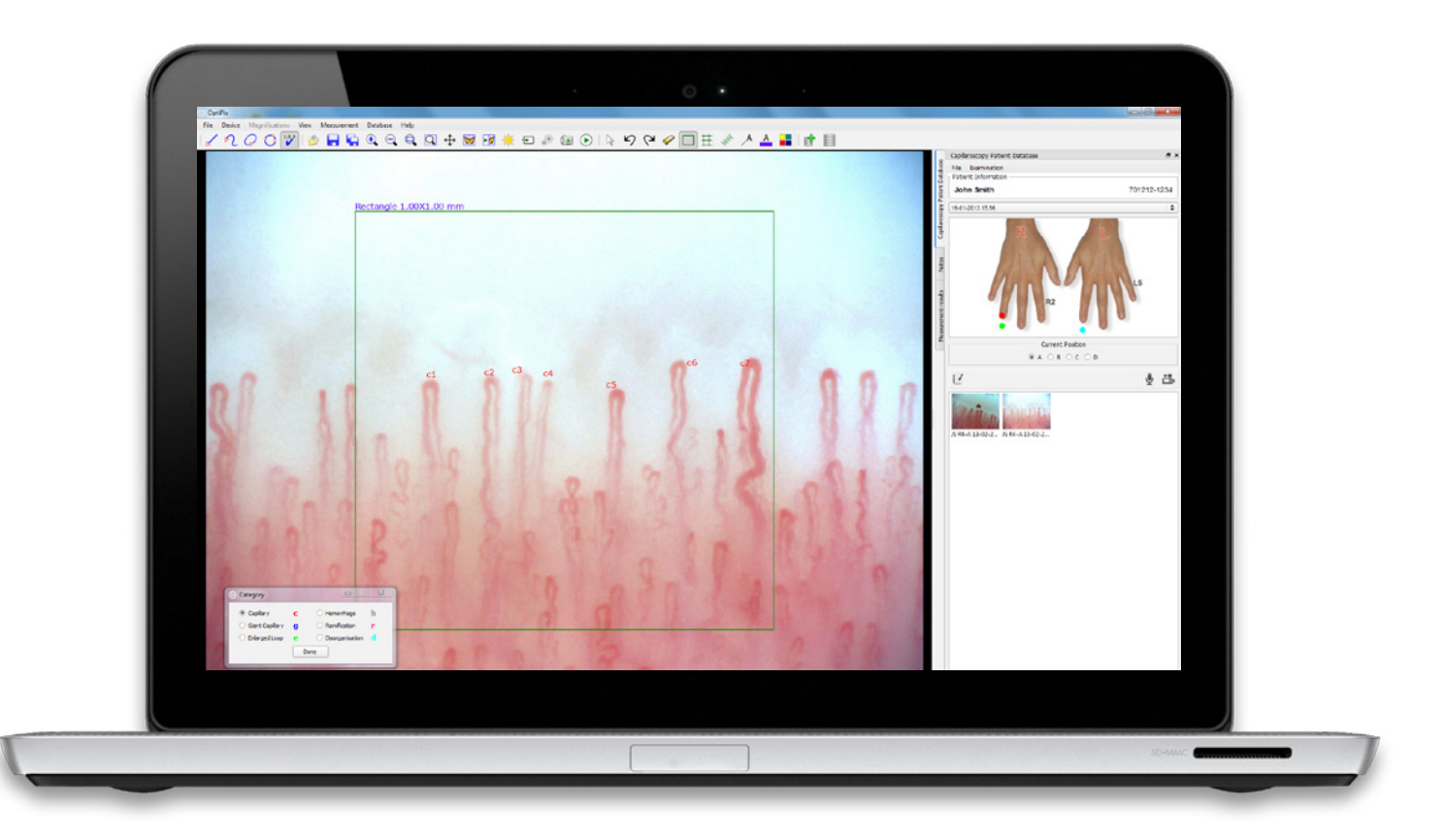

There is a version of Opti*Pix* CAP software to match all capillaroscopy needs. Optilia's OptiPix CAP Clinic software has a powerful and user-friendly interface with handmapping for documenting, analysing and following-up patient examinations. CAP Research features full-body mapping templates and can also import and use photo images for data base linked mapping. Opti*Pix* is built around a secure patient database system or computer file system for image, text and data storage.

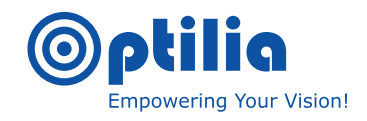

## Hand / Body Mapping and Image Acquisition

### Analyse, Count, Measure Enhance Image

## Image acquisition

Opt*iPix* has been developed with emphasis on time efficiency considering work flow and user friendliness. The idea is to have a fast learning curve for new users but also to maximize the workflow for an experienced user

Opti*Pix* Capillaroscopy software includes a sophisticated yet intuitive imaging platform for hand and body mapping of capillary features. Each captured image can be tagged with the information such as name, position, comments, measurements and other information

## Analysis

In addition to sophisticated hand mapping and imaging tools, many other tools are available to assist and speed up the examination such as, measurements, annotations, 1mm2 square overlay, multi-category manual counting to count morphological features, such as capillaries, micro-bleedings, ramifications.

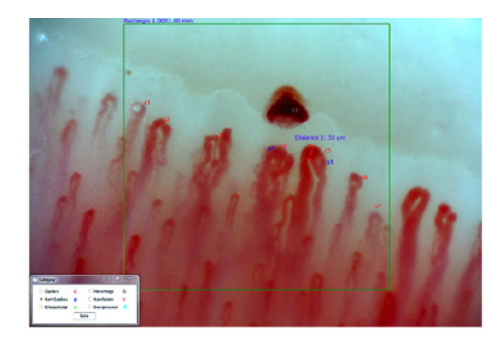

Analysing capillaries with OptiPix

Opti*Pix* Capillary software includes an examination summary table from which Capillaroscopic Skin Ulcer Index (CSURI) calculation can be activated.

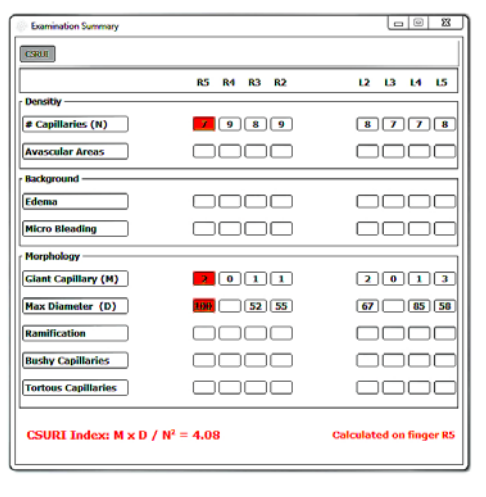

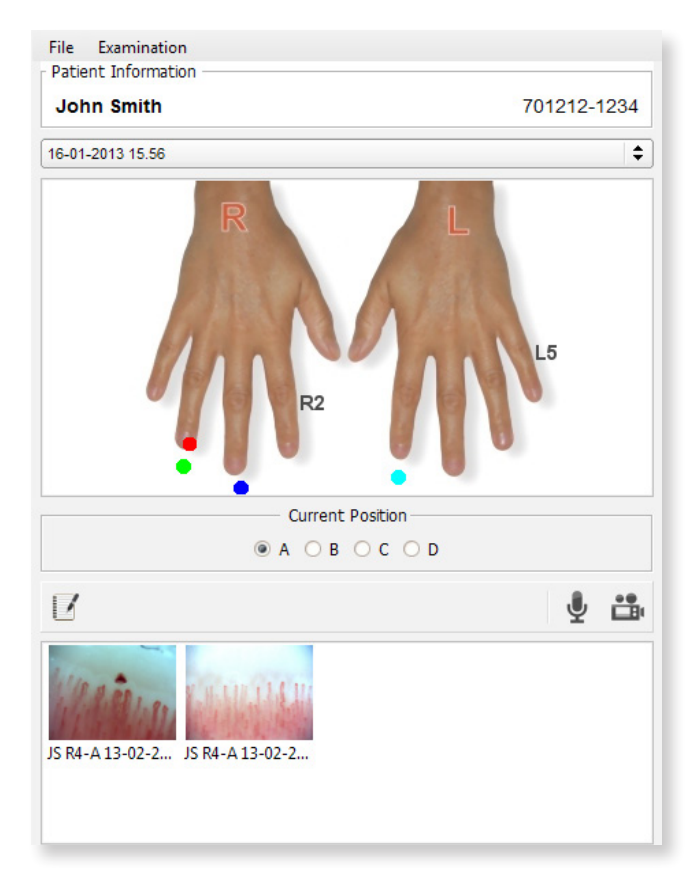

Capillaroscopy patient database CSURI tool

Compare, Follow Up Create Reports

Archive using built-in Database or Computer File System

## Compare, Follow Up

One of the advantages of using Opti*Pix* is to store images in an encrypted database, compare and follow up.

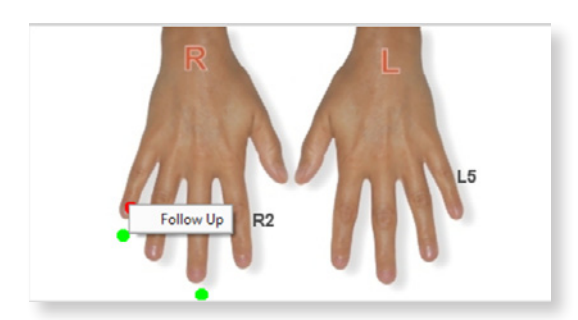

#### Follow up a finger

Any finger och body part can be marked to be followed up for future examinations and the images from the previous examinations are easy to access at any time

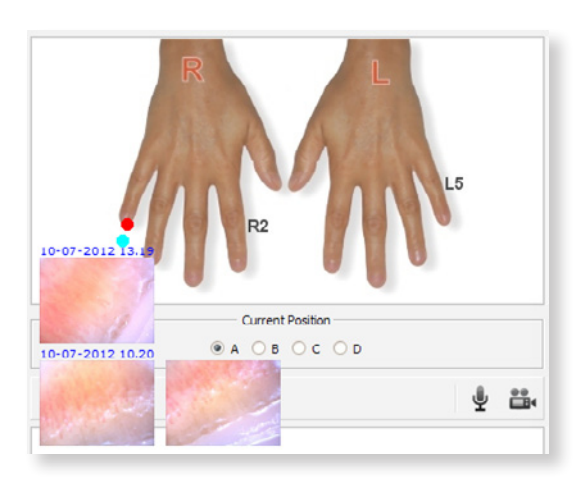

Image history of a finger

It is also possible to sign the patient examination to lock it for any further changes.

## Documentation and Archiving

The software offers additional tools for documenting key data such as anamnesis, current status of the patient and other information for each examination.

The report is created based on capillary images that the physician has chosen and other patient information. The report is customisable and can be saved as a template to reload for later usage. The user creates the first page which can be viewed as a "table of content" page for images. All of the chosen images are attached to the report at high resolution and are saved as a .PDF or can be directly emailed or loaded in other patient journal systems.

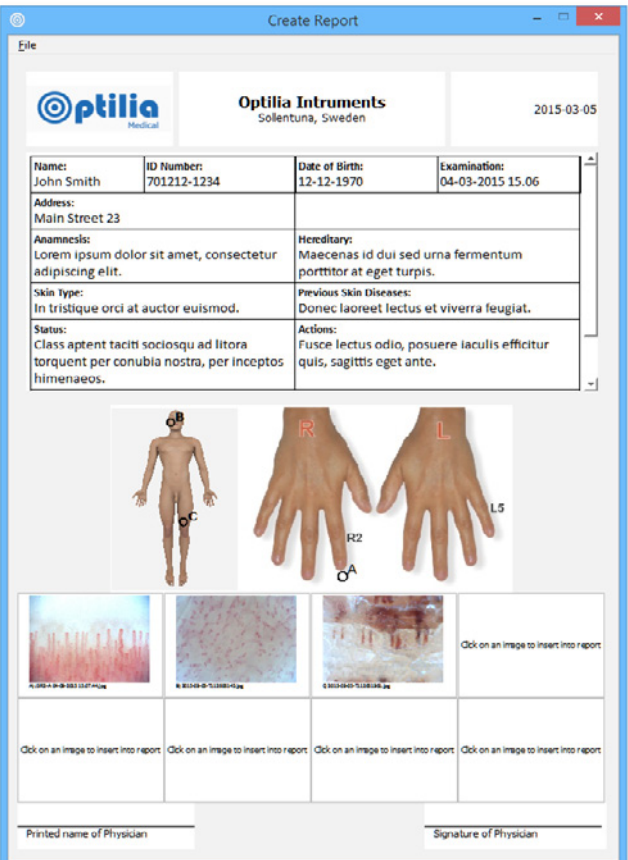

Examination report generate from CAP research

## CAP Research

Advanced Body Mapping Hand Mapping NVC Examination Patient Journal Follow-up Analyse Annotate Report Archive

The only universal solution for Capillaroscopy including but not restricted to NVC. In addition to the NVC hand mapping template the program includes full-body mapping templates and can also import and use photos for data base linked mapping.

Includes all the features and capabilities of the Clinic version but opens up the possibility of examining, recording and making measurements on any subject.

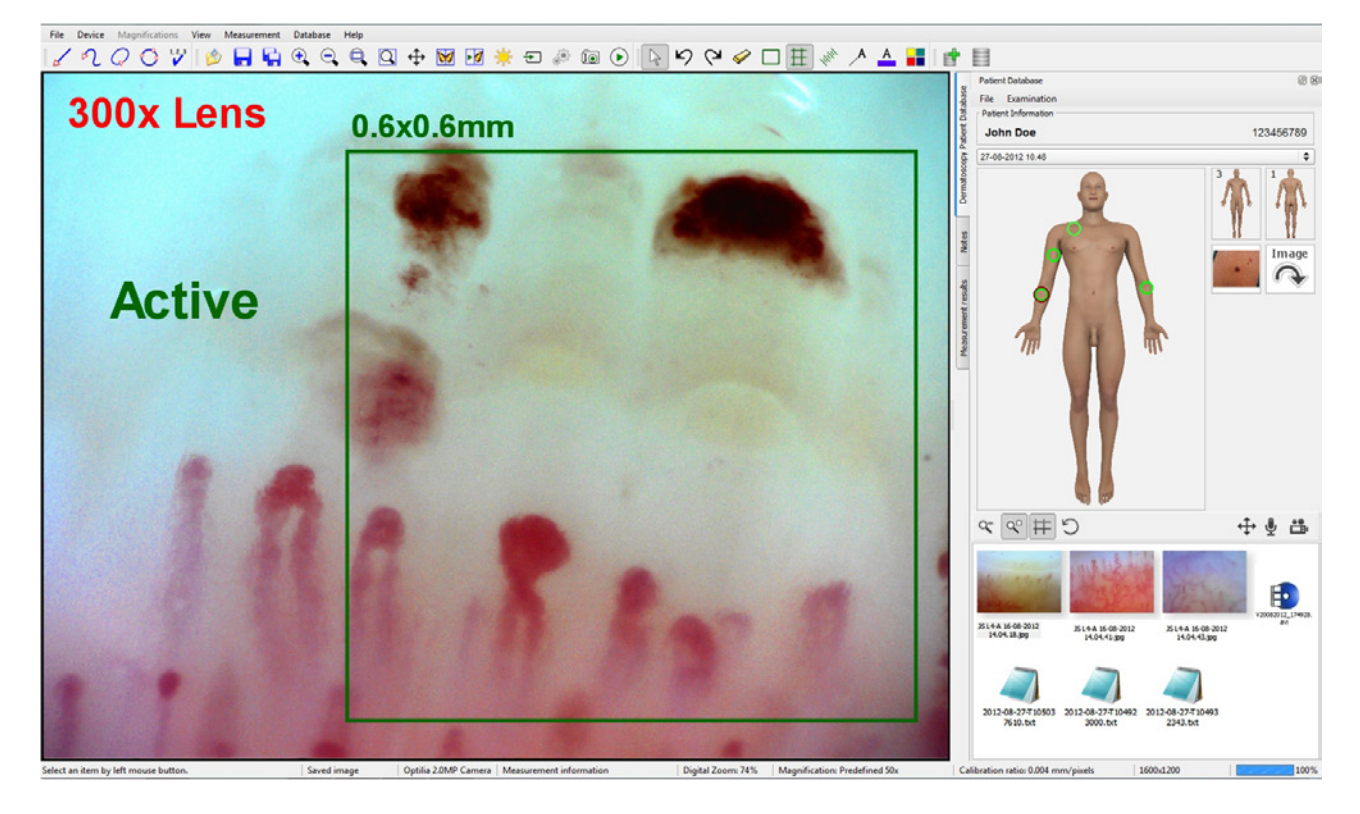

Opti*Pix* CAP Research interface

## CAP Clinic

Hand Mapping NVC examination Patient Journal Follow-up Analyse Annotate Report Archive

The solution for busy clinics, offering efficient workflows for fulfilling reliable and consistent examinations, according to recognised NVC methods. Opti*Pix* CAP Clinic has a clear and intuitive interface that provides access to a raft of tools such asretrieval of previous examinations, comparison tools and simple PDF report generation.

There are advanced functions for optimising image viewing and video and audio recording tools providing a comprehensive recording capability.

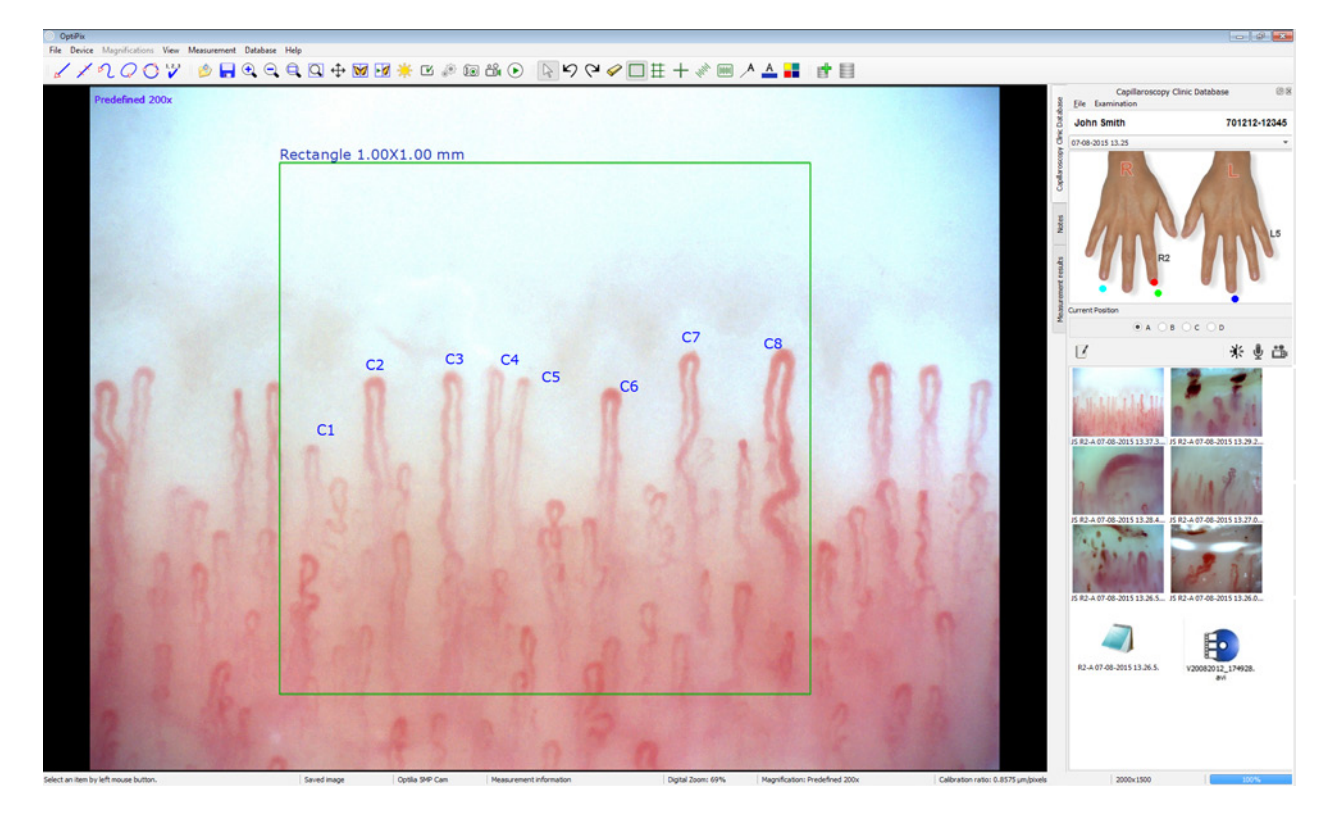

Opti*Pix* CAP Clinic interface

## CAP Lite

**Capture Count** Annotate Save **Share** 

This is a basic viewing and image capture program but still includes the essential tools for NVC assessment, linear measurement and assistance to check capillary density.

Easy installation on most Windows PCs. Usually used for Image View **Easy Installation on most windows PCS. USITED quick screening and referral examinations.** 

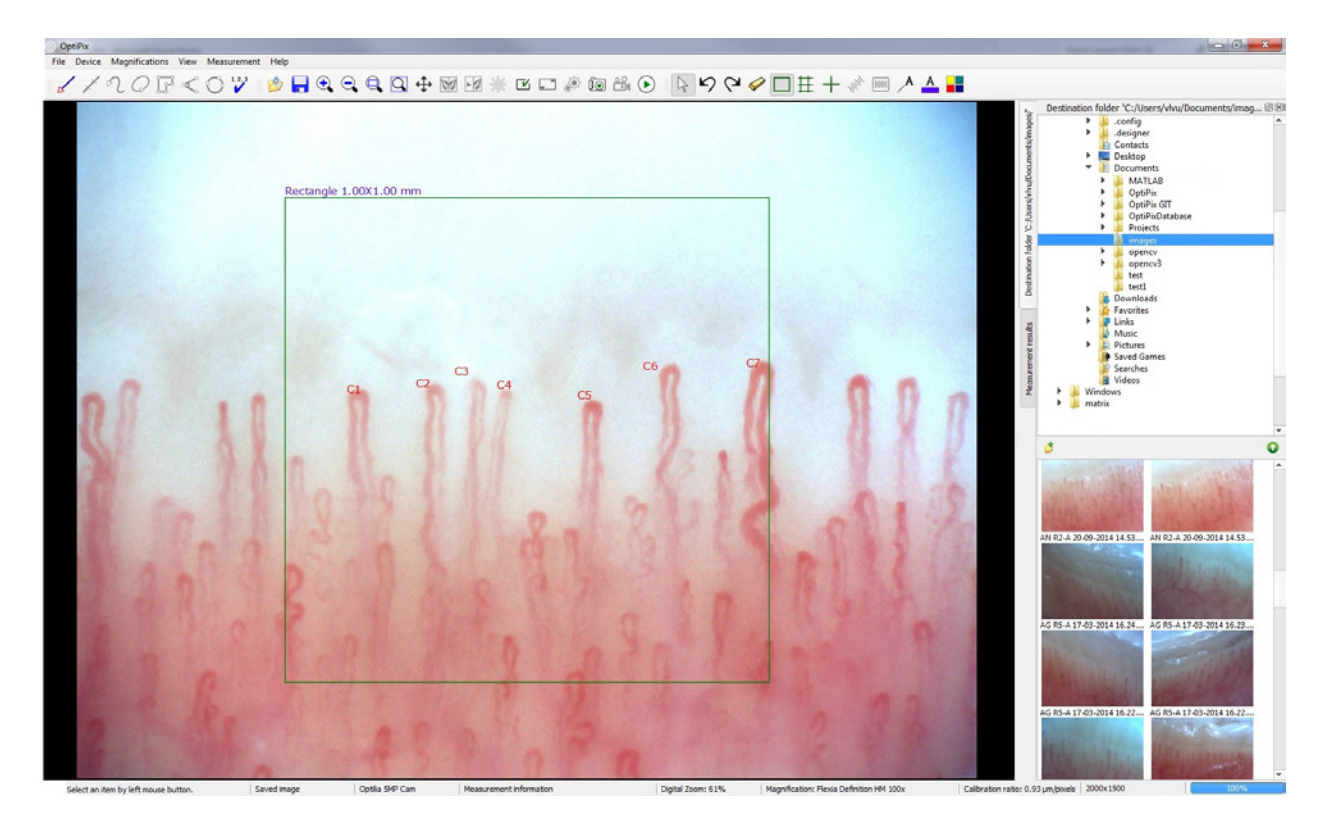

Opti*Pix* CAP Lite interface

## Software level **Comparison Table**

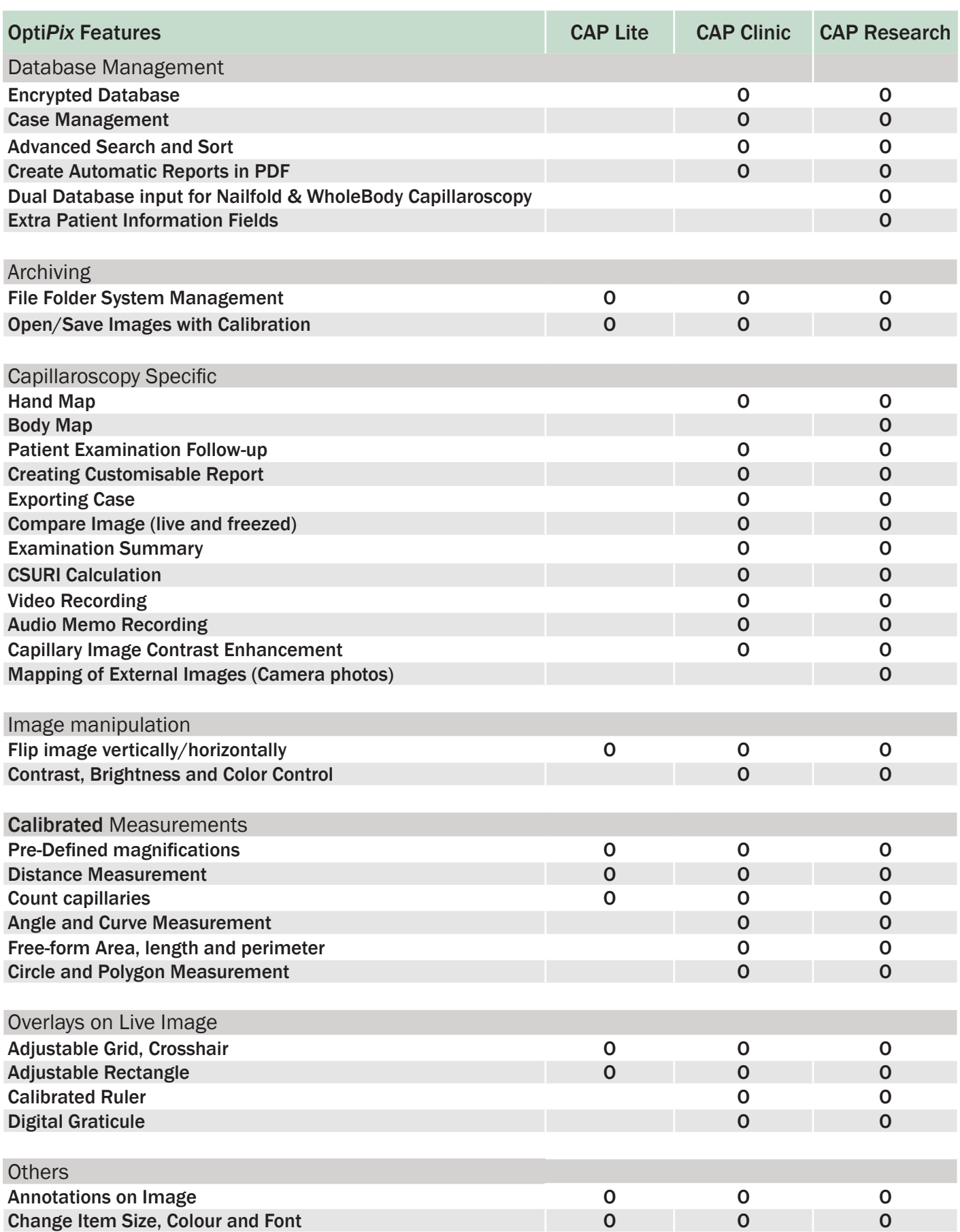

Aug-15. We reserve the right to modify data and specifications without prior notice.

1-15. We reserve the

to modify data and specifications without pri

MEDISCOPE<sup>01</sup>

ior notice.

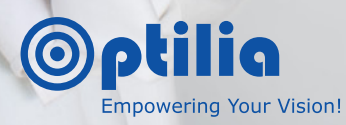

Optilia Instruments AB Djupdalsvägen 22, 192 51 Sollentuna, Sweden Phone: +46 8 35 33 60 Email: [info@optilia.eu](mailto:info%40optilia.eu?subject=) Web: [www.optilia.eu](http://www.optilia.eu)